# **Sistem Pendukung Keputusan Menentukan Wilayah Pemasaran Terbaik Untuk Teh Pada PT. Surya Sentosa Sejahtera Menggunakan Metode WASPAS Berbasis Web**

**Tri Ratna Mandani\*, Zulfian Azmi\*\*, Faisal Taufik\*\***

\* Program Studi Sistem Informasi, STMIK Triguna Dharma \*\* Program Studi Sistem Informasi, STMIK Triguna Dharma

**Article Info**

**Article history:** Received Jun 12<sup>th</sup>, 2021 Revised Aug 20<sup>th</sup>, 2021 Accepted Aug  $26<sup>th</sup>$ , 2021

**Keyword:**

Wilayah Pemasaran, Sistem Pendukung Keputusan, WASPAS

## **ABSTRAK**

*PT. Surya Sentosa Sejahtera merupakan suatu perusahaan yang bergerak dibidang produksi dan pemasaran produk berbahan teh. Dalam perkembangannya perusahaan memiliki kesulitan dalam menentukan area pemasaran yang terbaik untuk meningkatkan pelayanan terhadap konsumen di wilayah pemasarannya. Jika perusahaan tidak memperhitungkan besar kecilnya peluang pasar, maka akan terdapat kemungkinan bahwa pasar yang dituju oleh perusahaan menjadi tidak tepat sasaran dan konversi penjualan yang menjadi minim sehingga dapat merugikan perusahaan. Untuk menyelesaikan permasalahan diatas maka dibutuhkan suatu Sistem Pendukung Keputusan (Decision Support Systems). Sistem pendukung keputusan merupakan suatu sistem yang mengevaluasi beberapa pilihan yang berbeda dan membantu perusahaan dalam memberikan keputusan terhadap masalah menentukan wilayah pemasaran terbaik untuk perusahaan. Penelitian ini menerapkan metode WASPAS yang merupakan salah satu yang dapat menyelesaikan permasalahan multikriteria. Manfaat dari penelitian ini yakni memberikan penilaian alternatif yang lebih efektif dan efisien guna mempermudah pengambilan keputusan. Input yang diminta dari pengguna adalah kriteria-kriteria penilaian dan hasil yang diberikan sistem adalah keputusan mengenai wilayah pemasaran terbaik berdasarkan prioritas yang paling tinggi.*

> *Copyright © 2021 STMIK Triguna Dharma. All rights reserved.*

## **Corresponding Author**

Nama : Tri Ratna Mandani Program Studi : Sistem Informasi STMIK Triguna Dharma Email : triratnamandani00@gmail.com

# **1. PENDAHULUAN**

Teh merupakan salah satu produk unggulan dari Provinsi Sumatera Utara. Berdasarkan data statistik dari Website Direktorat Jendral Perkebunan, jumlah produksi teh provinsi Sumatera Utara sebanyak 7.943 ton pada tahun 2018 dan 7800 ton pada tahun 2019 [1]. Banyaknya produksi teh berdampak pada wilayah pemasaran teh yang semakin luas dari tahun ke tahun.

Salah satu perusahaan teh yang ada di Sumatera Utara adalah PT. Surya Sentosa Sejahtera. PT. Surya Sentosa Sejahtera merupakan suatu perusahaan yang bergerak dibidang produksi dan pemasaran produk berbahan teh. Dalam perkembangannya perusahaan memiliki kesulitan dalam menentukan area pemasaran yang terbaik untuk meningkatkan pelayanan terhadap konsumen di wilayah pemasarannya.Jika perusahaan tidak memperhitungkan besar

kecilnya peluang pasar, maka akan terdapat kemungkinan bahwa pasar yang dituju oleh perusahaan menjadi tidak tepat sasaran dan konversi penjualan yang menjadi minim sehingga dapat merugikan perusahaan.

Oleh karena itu perlu adanya sebuah sistem pendukung keputusan yang dapat membantu pimpinan perusahaan dalam menentukan wilayah pemasaran yang terbaik. Sistem pendukung keputusan merupakan suatu bentuk dari sistem informasi manajemen yang secara khusus dibuat untuk mendukung perancangan dan *stakeholder* (pemangku kepentingan) dalam pengambilan keputusan [2].

Dalam pengaplikasian sistem pendukung keputusan dibutuhkan sebuah metode menerapkan berbagai kriteria dalam menentukan wilayah pemasaran yang terbaik. Metode yang digunakan untuk pengambilan keputusan ini adalah *Weigthed Aggregated Sum Product Assesment* (WASPAS). Metode ini termasuk metode yang sudah teruji, dibuktikan dengan beberapa penelitian tentang Sistem Pendukung Keputusan dengan menggunakan metode yang sama, beberapa penelitian tersebut seperti penelitian yang membahas tentang Penentuan Kebijakan Strategi Promosi Kampus, Pemilihan Pegawai Bank Terbaik, Rekomendasi Pemilihan Laptop, Pengangkatan Guru Tetap, dan lain-lain [3]. Masalah yang dibahas dalam penelitian ini yaitu akan dirancang sebuah perangkat lunak berbasis *website programming* yang diharapkan menjadi solusi pemecahan masalah.

Dengan adanya aplikasi sistem pendukung keputusan tersebut diharapkan dapat digunakan sebagai alternatif dan alat bantu dalam menentukan wilayah pemasaran yang terbaik pada PT. Surya Sentosa Sejahtera. Sehingga dapat mempercepat kinerja perusahaan dalam melayani pelanggan. Uraian diatas menjadi faktor pendorong dalam melakukan penelitian yang kemudian dituangkan dengan judul "sistem pendukung keputusan menentukan wilayah pemasaran terbaik untuk teh pada pt. surya sentosa sejahtera menggunakan metode waspas berbasis web".

# **2. METODE PENELITIAN**

## **2.1 Sistem Pendukung Keputusan**

Sistem pendukung keputusan ialah proses pengambilan keputusan dibantu menggunakan komputer untuk membantu pengambil keputusan dengan menggunakan beberapa data dan model tertentu untuk menyelesaikan beberapa masalah yang tidak terstruktur. Keberadaan SPK pada perusahaan atau organisasi bukan untuk menggantikan tugas-tugas pengambil keputusan, tetapi merupakan sarana yang membantu bagi mereka dalam pengambilan keputusan [5].

Sistem pendukung keputusan (*Decision Support System* atau DSS) adalah bagian dari sistem informasi berbasis komputer termasuk sistem berbasis pengetahuan (manajemen pengetahuan) yang digunakan untuk mendukung pengambilan keputusan dalam suatu organisasi perusahaan atau lembaga pendidikan.

*Decision Support System* (*DSS*) atau Sistem Pendukung Keputusan (SPK) merupakan sistem informasi interaktif yang menyediakan informasi, pemodelan dan pemanipulasian data. Sistem tersebut digunakan untuk membantu mengambil keputusan dalam situasi semiterstruktur dan situasi tidak terstruktur, di mana tak seorang pun tahu cara pasti bagaimana keputusan seharusnya dibuat [6].

DSS (*Decision Support Systems*) biasanya dibangun untuk mendukung solusi atas suatu masalah atau untuk mengevaluasi suatu peluang. DSS yang seperti itu disebut aplikasi DSS. Aplikasi DSS digunakan dalam pengambilan keputusan. Aplikasi DSS menggunakan CBIS (*Computer Based Information Systems)* yang fleksibel, interaktif dan dapat diadaptasi yang dikembangkan untuk mendukung solusi atas masalah manajemen spesifik yang tidak terstruktur [7].

Tujuan dari sistem pendukung keputusan adalah [8]:

- 1. Membantu manajer dalam pengambilan keputusan atas masalah semi terstruktur.
- 2. Memberikan dukungan atas pertimbangan manajer dan bukannya dimaksudkan untuk menggantikan fungsi manajer.
- 3. Meningkatkan efektivitas keputusan yang diambil manajer lebih daripada perbaikan efisiensinya.
- 4. Kecepatan komputasi. Komputer memungkinkan para pengambil keputusan untuk melakukan banyak komputasi secara cepat dengan biaya yang rendah.
- 5. Peningkatan produktivitas. Membangun satu kelompok pengambil keputusan, terutama para pakar, bisa sangat mahal. Pendukung terkomputerisasi bisa mengurangi ukuran kelompok dan memungkinkan para anggotanya untuk berada di berbagai lokasi yang berbeda-beda (menghemat biaya perjalanan). Produktivitas juga bisa ditingkatkan menggunakan peralatan optimalisasi yang menentukan cara terbaik untuk menjalankan sebuah bisnis.
- 6. Dukungan kualitas. Komputer bisa meningkatkan kualitas keputusan yang dibuat. Sebagai contoh, semakin banyak data yang diakses, makin banyak juga alternatif yang bisa dievaluasi. Dengan komputer, para pengambil keputusan bisa melakukan simulasi yang kompleks, memeriksa banyak skenario yang memungkinkan, dan menilai berbagai pengaruh secara cepat dan ekonomis. Semua kapabilitas tersebut mengarah kepada keputusan yang lebih baik.
- 7. Berdaya saing. Manajemen dan pemberdayaan sumber daya perusahaan. Tekanan persaingan menyebabkan tugas pengambilan keputusan menjadi sulit. Teknologi pengambilan keputusan bisa menciptakan pemberdayaan yang signifikan dengan cara memperbolehkan seseorang untuk membuat keputusan yang baik secara cepat, bahkan jika mereka memiliki pengetahuan yang kurang.
- 8. Mengatasi keterbatasan kognitif dalam pemrosesan dan penyimpanan. Otak manusia memiliki kemampuan yang terbatas untuk memproses dan menyimpan informasi. Orang-orang kadang sulit mengingat dan menggunakan sebuah informasi dengan cara yang bebas dari kesalahan.

Adapun Ciri-Ciri Sistem Pendukung Keputusan adalah sebagai berikut [9]:

- 1. Terdapat banyak pilihan/alternatif
- 2. Terdapat kendala dalam pengambilan keputusan.
- 3. Terdapat suatu pola/model yang dapat kendala untuk mengambil yang terbaik.
- 4. Terdapat banyak kriteria atau variabel yang menjadi acuan untuk pengambilan keputusan.
- 5. Terdapat faktor risiko, dimana akan dibutuhkan kecepatan, ketepatan, dan keakuratan terhadap hasil keputusan.

#### **2.2 Metode WASPAS**

Metode *Weighted Aggregated Sum Product Assesment* (WASPAS) merupakan metode gabungan yang terdiri dari metode *Weighted Product* dan metode *Simple Additive Weighting*, metode WASPAS ini diharapkan dapat memberikan hasil yang lebih baik dalam membantu penentuan sistem pendukung keputusan [16]. Metode WASPAS merupakan kombinasi unik dari pendekatan MCDM yang diketahui yaitu model jumlah tertimbang (*Weighted Sum Model*/WSM) dan model produk tertimbang (WPM).

Langkah-langkah penyelesaian masalah menggunakan metode *Weighted Aggregated Sum Product Assesment*  (WASPAS), yaitu sebagai berikut dijelaskan dibawah ini:

1. Membuat Matriks Keputusan

$$
X = \begin{bmatrix} x_{11} & x_{12} & \dots & x_{1n} \\ x_{21} & x_{11} & \dots & x_{2n} \\ \vdots & \vdots & \ddots & \vdots \\ x_{m1} & x_{m1} & \dots & x_{mn} \end{bmatrix}
$$

Dimana m adalah jumlah alternatif kandidat, n adalah jumlah kriteria evaluasi dan xij adalah kinerja alternatif sehubungan dengan kriteria j.

- 2. Menormalisasikan matrik x
- Kriteri keuntungan:

$$
xij = \frac{xij}{\max i xij}
$$
  
Kriteria biaya :  

$$
xii^{-\min i xij}
$$

$$
x_{ij} = x_{ij}
$$

3. Menghitung preferensi (Qi)

$$
Q_{1=0,5}\sum_{j=1}^{n} x_{ij} w_j + 0.5 \prod_{j=1}^{n} (x_{ij}) w_j
$$

Alternatif yang terbaik merupakan alternatif yang memiliki Qi dengan nilai tertinggi.

#### **2.3** *Unified Modeling Language* **(UML)**

UML (*Unified Modelling Language*) diagram memiliki tujuan utama untuk membantu tim pengembangan proyek berkomunikasi, mengeksplorasi potensi desain, dan memvalidasi desain arsitektur perangkat lunak atau pembuat program. Komponen atau notasi UML diturunkan dari 3 (tiga) notasi yang telah ada sebelumnya yaitu Grady Booch, OOD (*Object- Oriented Design*), Jim Rumbaugh, OMT (*Object Modelling Technique*), dan Ivar Jacobson OOSE (*Object-Oriented Software Engineering*).

UML (*Unified Modelling Language*) adalah suatu alat untuk memvisualisasikan dan mendokumentasikan hasil analisa dan desain yang berisi sintak dalam memodelkan sistem secara visual. Juga merupakan satu kumpulan konvensi pemodelan yang digunakan untuk menentukan atau menggambarkan sebuah sistem *software* yang terkait dengan objek.

## **3. ANALISIS DAN HASIL**

#### **3.1 Analisis**

Dalam aplikasi sistem pendukung keputusan menentukan wilayah pemasaran terbaik pada PT. Surya Sentosa, maka harus ditetapkan kriteria-kriteria yang digunakan sebagai acuan untuk penilaian dalam proses pengujian. Kriteria-kriteria tersebut dapat dilihat pada tabel di bawah ini :

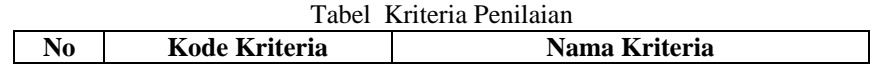

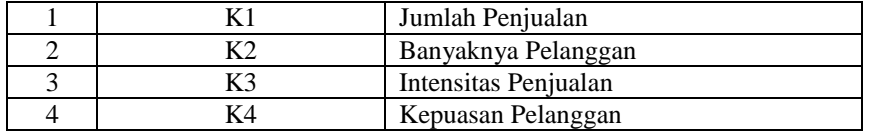

Berikut di bawah ini data dari masing-masing alternatif beserta nilai kriterianya yang telah diubah ke dalam bobot angka nominal.

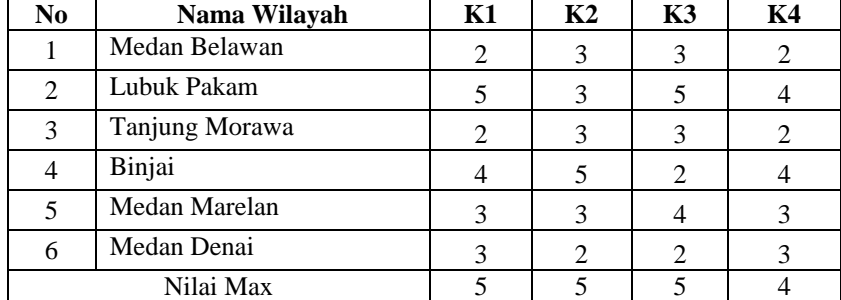

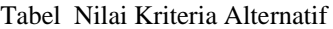

Setelah mengetahui nilai alternatif pada setiap kriteria, selanjutnya merubah nilai kriteria menjadi matriks keputusan. Berikut ini adalah nilai matriks keputusannya.

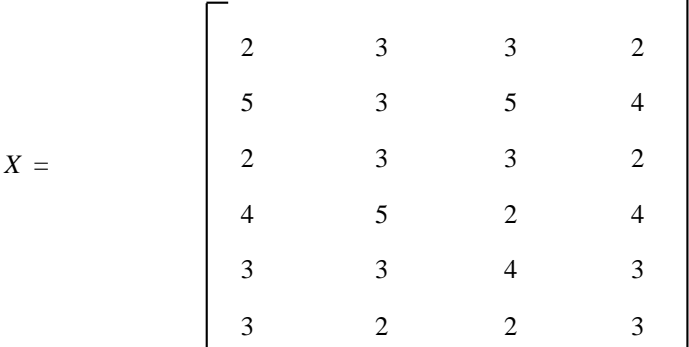

Setelah terbentuk matriks keputusan *x*, selanjutnya melakukan normalisasi. Berikut ini adalah normalisasi data tersebut dengan menggunakan persamaan di bawah ini.

$$
xij = \frac{xij}{\max_i xij}
$$

Kriteria Jumlah Penjualan (K1) :

 $X_{11}= 2 / 5 = 0.4$  $X_{12} = 5 / 5 = 1$  $X_{13}= 2 / 5 = 0,4$  $X_{14}$  = 4 / 5 = 0,8  $X_{15} = 3 / 5 = 0,6$  $X_{16} = 3 / 5 = 0,6$ Kriteria Banyaknya Pelanggan (K2) :  $X_{21}$ = 3 / 5 = 0,6  $X_{22}$  = 3 / 5 = 0,6  $X_{23}= 3 / 5 = 0,6$  $X_{24} = 5 / 5 = 1$  $X_{25}= 3 / 5 = 0,6$  $X_{26} = 2 / 5 = 0,4$ Kriteria Intensitas Penjualan (K3) :  $X_{31} = 3 / 5 = 0,6$  $X_{32} = 5 / 5 = 1$  $X_{33}= 3 / 5 = 0,6$  $X_{34} = 2 / 5 = 0.4$  $X_{35} = 1 / 5 = 0,2$  $X_{36} = 2/5 = 0,4$ Kriteria Kepuasan Pelanggan (K4) :

 $X_{41} = 2 / 4 = 0.5$  $X_{42} = 4 / 4 = 1$  $X_{43} = 2 / 4 = 0.5$  $X_{44}=4/4=1$  $X_{45}$ = 3 / 4 = 0,75  $X_{46}$  = 3 / 4 = 0,75 Berdasarkan perhitungan di atas, berikut ini adalah matriks keputusan ternormalisasi yaitu sebagai berikut:

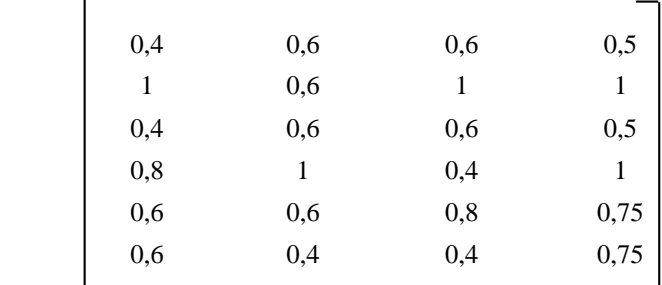

Langkah selanjutnya yaitu menghitung preferensi (Qi) menggunakan persamaan di bawah ini.

$$
Q_{1=0,5} \sum_{j=1}^{n} x_{ij} w_{j}+0,5 \prod_{j=1}^{n} (x_{ij}) w_{j}
$$
\n
$$
Q_{1}=0,5 \sum ((0,4^{*}0.32)+(0,6^{*}0.26)+(0,6^{*}0.22)+(0,5^{*}0.20)) +0,5 \prod ((0,4^{*}0.32)+(0,6^{*}0.26)+(0,6^{*}0.22)+(0,5^{*}0.20))
$$
\n
$$
= (0,5^{*}0,5160) + (0,5^{*}3,3857)
$$
\n
$$
= 1,9509
$$
\n
$$
Q_{2}=0,5 \sum ((1^{*}0.32)+(0,6^{*}0.26)+(1^{*}0.22)+(1^{*}0.20)) +0,5 \prod ((1^{*}0.32)+(0,6^{*}0.26)+(1^{*}0.22)+(1^{*}0.20))
$$
\n
$$
= (0,5^{*}0,8960) + (0,5^{*}3,8756)
$$
\n
$$
= 2,3858
$$
\n
$$
Q_{3}=0,5 \sum ((0,4^{*}0.32)+(0,6^{*}0.26)+(0,6^{*}0.22)+(0,5^{*}0.20)) +0,5 \prod ((0,4^{*}0.32)+(0,6^{*}0.26)+(0,6^{*}0.22)+(0,5^{*}0.20))
$$
\n
$$
= (0,5^{*}0,5160) + (0,5^{*}3,3857)
$$
\n
$$
= 1,9509
$$
\n
$$
Q_{4}=0,5 \sum ((0,8^{*}0.32)+(1^{*}0.26)+(0,4^{*}0.22)+(1^{*}0.20)) +0,5 \prod ((0,8^{*}0.32)+(1^{*}0.26)+(0,4^{*}0.22)+(1^{*}0.20))
$$
\n
$$
= (0,5^{*}0,8040) + (0,5^{*}3,7485)
$$
\n
$$
= 2,2763
$$
\n
$$
Q_{5}=0,5 \sum ((0,6^{*}0.32)+(0,6^{*}0.26)+(0
$$

*X* =

Selanjutnya yang terakhir yaitu melakukan pengambilan keputusan. Berdasarkan perhitungan di atas, maka berikut ini adalah hasil penentuan perangkingan wilayah.

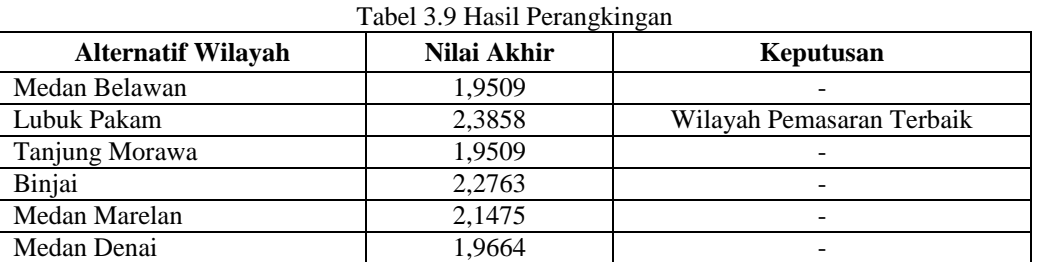

Pada tabel 3.9 di atas dapat dilihat wilayah dengan masing-masing nilai akhirnya. Pada alternatif A03 dengan nama wilayah Lubuk Pakam dapat disimpulkan sebagai wilayah dengan pemasaran terbaik dengan nilai tertinggi yaitu 2,3210.

# **3.2 Hasil**

Implementasi sistem menjelaskan mengenai hasil sistem pendukung keputusan yang telah dibangun. Terdiri dari beberapa form input dan beberapa laporan. Berikut di bawah ini dijelaskan lebih detail.

1. Tampilan *Input* Data Wilayah

Pada *input* data wilayah yang dimaksud adalah proses menambah, mengubah, menyimpan, dan menghapus data wilayah yang terdapat pada *database.* Halaman yang berfungsi untuk mengolah data wilayah adalah halaman *form* wilayah yang ditunjukkan berikut ini:

|                              | PT. SURYA SENTOSA |                       |              |               |                                                 |                                      |
|------------------------------|-------------------|-----------------------|--------------|---------------|-------------------------------------------------|--------------------------------------|
| <b>Q</b> Data Wilayah        |                   |                       |              |               |                                                 |                                      |
| <b>&amp; Nilai Kriteria</b>  | + Tambah Wilayah  |                       |              |               |                                                 |                                      |
| <b>&amp; Hasil Keputusan</b> |                   |                       |              |               |                                                 |                                      |
| <b>&amp; Laporan</b>         | Daftar Wilayah    |                       |              |               |                                                 |                                      |
| <b>A</b> Daftar User         | <b>ID Wilayah</b> | Wilavah               | Kab/Kota     | Jih Pelanggan | Keterangan                                      | Aksi                                 |
|                              | W-01              | Medan Belawan         | Medan        | 13            | pemasaran sekitar belawan                       | $\pmb{\times} \boxed{\mathcal{U}}$   |
|                              | $W-02$            | Lubuk Pakam           | Deli Serdang | 13            | pemasaran untuk kota Lubuk Pakam dan sekitarnya | $\mathbf{x} \mid \mathcal{Q}$        |
|                              | W-03              | <b>Tanjung Morawa</b> | Deli Serdang | 12            | Wilayah tanjung morawa                          | $x \mid \mathcal{C}$                 |
|                              | $W-04$            | <b>Biniai</b>         | Biniai       | 19            | pemasaran sekitar kota binjai                   | $x$ $\alpha$                         |
|                              | W-05              | Medan Marelan         | Medan        | 12            | Wilayah pemasaran medan marelan                 | $\pmb{\times}$ $\boxed{\mathcal{C}}$ |
|                              | W-06              | Medan Denai           | Medan        | 9             | wilayah pemasaran medan denai                   | $\mathbf{x} \mid \mathcal{Q}$        |

Gambar Tampilan Data Wilayah

Fungsi dan keterangan yang ada pada form wilayah yaitu :

- a. ID Wilayah : menampilkan id wilayah
- b. Wilayah: menampilkan nama wilayah
- c. Kab/Kota: menampilkan kabupaten atau kota
- d. Jlh Pelanggan: menampilkan data jumlah pelanggan
- e. Keterangan: menampilkan keterangan wilayah
- f. Tambah Data: tombol untuk menyimpan data ke *database*

#### 2. Tampilan *Input* Data Kriteria

Pada *form* kriteria merupakan tampilan antarmuka untuk menginput data kriteria yang akan digunakan menjadi acuan penilaian pada setiap wilayah. Berikut adalah gambar hasil implementasi dari rancangan antarmuka *form input* penilaian kriteria, yaitu :

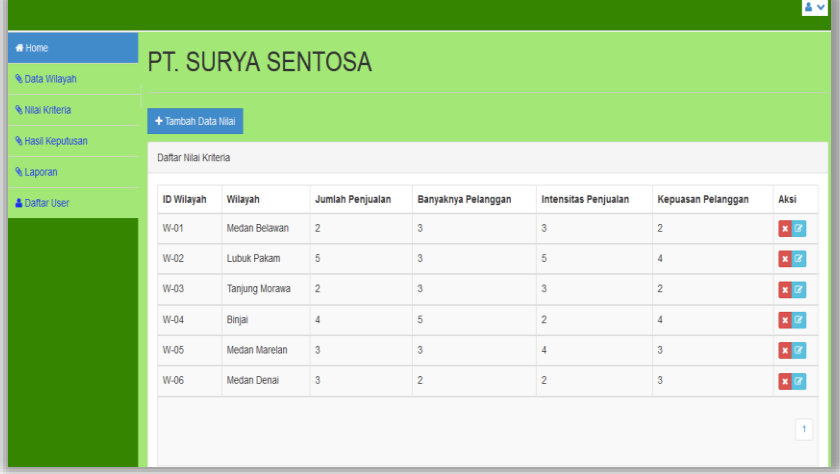

#### Gambar Tampilan *Input* Data Kriteria

Fungsi dan keterangan yang ada pada form kriteria yaitu :

- a. ID Wilayah : menampilkan id wilayah
- b. Wilayah: menampilkan nama wilayah
- c. Kriteria 1: menampilkan nilai kriteria jumlah penjualan
- d. Kriteria 2: menampilkan nilai kriteria banyaknya pelanggan
- e. Kriteria 3: menampilkan nilai kriteria intensitas penjualan
- f. Kriteria 4: menampilkan nilai kriteria kepuasan pelanggan
- g. Tambah Data: tombol untuk menyimpan data ke *database*

# 3. Tampilan *Form* Hasil Perhitungan

Pada *form* hasil perhitungan merupakan tampilan antarmuka untuk menampilkan hasil proses data nilai kriteria dari tiap-tiap kriteria yang telah dimasukkan pada sistem ini. Berikut adalah gambar hasil implementasi dari rancangan antarmuka *form* hasil perhitungan, yaitu :

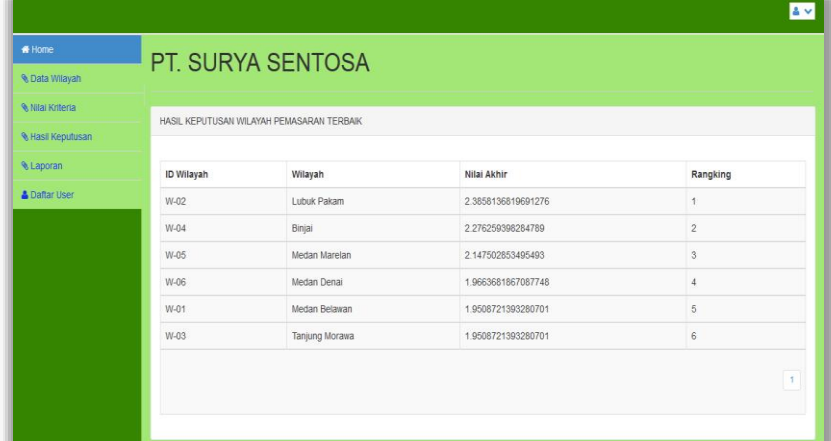

## Gambar Tampilan Hasil Perhitungan

Fungsi dan keterangan yang ada pada form perhitungan yaitu :

- a. ID Wilayah : tampilan data id wilayah
- b. Wilayah : tampilan data nama wilayah
- c. Nilai Akhir : tampilan data total nilai wilayah
- d. Rangking : tampilan hasil perangkingan alternatif

#### 4. Pengujian

Setelah melakukan proses implementasi, proses selanjutnya adalah uji coba dengan tujuan untuk mengetahui bahwa aplikasi yang telah dibuat sesuai dengan kebutuhan. Setelah dilakukan pengujian, maka menghasilkan sebuah laporan yaitu laporan hasil keputusan seperti gambar dibawah ini :

|                   | PT. SURYA SENTOSA SEJAHTERA<br>Jalan MG. Manurung No 1 Medan Amplas, Sumatera Utara<br>Laporan Hasil Keputusan |                    |  |  |  |  |  |
|-------------------|----------------------------------------------------------------------------------------------------|--------------------|--|--|--|--|--|
| <b>ID Wilayah</b> | <b>Wilayah</b>                                                                                                 | <b>Total Nilai</b> |  |  |  |  |  |
| $W-02$            | Lubuk Pakam                                                                                                    | 2.3858136819691276 |  |  |  |  |  |
| $W-04$            | Binjai                                                                                                    | 2.276259398284789  |  |  |  |  |  |
| $W-05$            | Medan Marelan                                                                                                  | 2.147502853495493  |  |  |  |  |  |
| $W-06$            | Medan Denai                                                                                                    | 1.9663681867087748 |  |  |  |  |  |
| $W-01$            | Medan Belawan                                                                                                  | 1.9508721393280701 |  |  |  |  |  |
| $W-03$            | <b>Tanjung Morawa</b>                                                                                          | 1.9508721393280701 |  |  |  |  |  |
|                   |                                                                                                    | Diketahui Oleh:    |  |  |  |  |  |
|                   |                                                                                                    | (Pimpinan)         |  |  |  |  |  |

Gambar Tampilan Laporan Hasil Keputusan

# **4. KESIMPULAN**

Berdasarkan pembahasan dan evaluasi dari bab terdahulu, maka dapat ditarik beberapa kesimpulan sebagai berikut :

- 1. Penerapan metode WASPAS dalam sistem keputusan untuk menentukan wilayah pemasaran terbaik dilakukan dengan cara mengintegrasikan *coding* pemrograman PHP dengan metode metode WASPAS serta dilengkapi dengan database MySQL*.*
- 2. Perancangan sistem pendukung keputusan untuk menentukan wilayah pemasaran terbaik untuk teh pada PT. Surya Sentosa Sejahtera dilakukan dengan menggunakan pemodelan *Unified Modelling Language* (UML) diantaranya yaitu *use case diagram, activity diagram* dan *class diagram*.
- 3. Pengujian dilakukan dengan menggunakan 6 sampel alternatif wilayah pemasaran kemudian menginputkan nilai kriteria masing-masing alternatif sehingga menghasilkan laporan keputusan wilayah pemasaran terbaik*.*

# **REFERENSI**

- [1] Kementrian Pertanian Indonesia, www.pertanian.go.id, "Produksi The Menurut Provinsi di Indonesia 2017- 2021", tanggal akses 22 Maret 2021.
- [2] Elisabet YA, et al, "Sistem Penunjang Keputusan Kelayakan Sertifikasi Guru Dengan Menggunakan Metode Saw (Simple Additive Weighting) Studi Kasus SMAN 1 Pringsewu" *Jurnal TAM*, vol. 7, no. 1, Juni 2017.
- [3] Ida Chairani, et al, "Implementasi Metode Waspas Untuk Menentukan Ketua Kemuslimahan Pusat Komunikasi Daerah Lembaga Dakwah Kampus Sumut" *Jurnal J-SISKO Tech*, vol. 3, no. 2, Juli 2020.
- [4] Johan Edo Tanaka, "Sistem Pendukung Keputusan Pemilihan Wilayah Pemasaran Pada Dewi Bakery Purwodadi Menggunakan Metode Weighted Product" *Jurnal Teknologi Informasi* vol. 3, no. 1, Juli 2017.
- [5] Anas, "Sistem Pendukung Keputusan Penilaian Desa Terbaik Menggunakan Metode *Additive Ratio Assessment*  (Aras)" *Jurnal Sistem Informasi*, vol. 4, no. 1, Januari 2019.
- [6] Haryani and Dina Fitriani, "Sistem Pendukung Keputusan Penentuan Karyawan Terbaik Pada Collection Pt.Panin Bank Menggunakan Metode Profile Matching" *Jurnal Mantik Penusa*, vol. 3, no. 1, Juni 2019.
- [7] Noprin Pakaya and Amiruddin, "Sistem Pendukung Keputusan Pemilihan Peserta Kapal Pemuda Nusantara Dengan Menggunakan Metode *Weighted Product* (WP)" *Jurnal ILKOM*, vol. 9, no. 3, Desember 2017.
- [8] Eko Arif Riyanto and Tuti Haryati, "SISTEM PENDUKUNG KEPUTUSAN PEMILIHAN TELLER POOLING TERBAIK PADA PT. BCA TBK. DENGAN METODE *SAW* (*SIMPLE ADDITIVE WEIGHTING*)" *Jurnal Nusa Mandiri*, vol. 13, no. 3, Maret 2017.
- [9] Alfahmi Muhammad Arif, et al, "Sistem Pendukung Keputusan Dalam Penilaian Kinerja Perawat Menggunakan Metode Promethee Pada Puskesmas Rena Kandis Kabupaten Bengkulu Tengah" *Jurnal INFORMA*, vol.5, no. 1, Maret 2019.
- [10] Adnan Buyung Nasution, "Penerapan Sistem Pendukung Keputusan Dalam Memilih Rumah Sakit Bersalin Dengan Metode ANP" *Jurnal Sistem Informasi Kaputama*, vol.2, no. 1, Januari 2018.
- [11] Amelia Budi, "Sistem Pendukung Keputusan Pemilihan Sekolah Menengah Kejuruan Negeri Di Balikpapan Menggunakan Analisis Hirarki Proses" *Jurnal Sistem Informasi*, vol.2, no. 2, Oktober 2019.

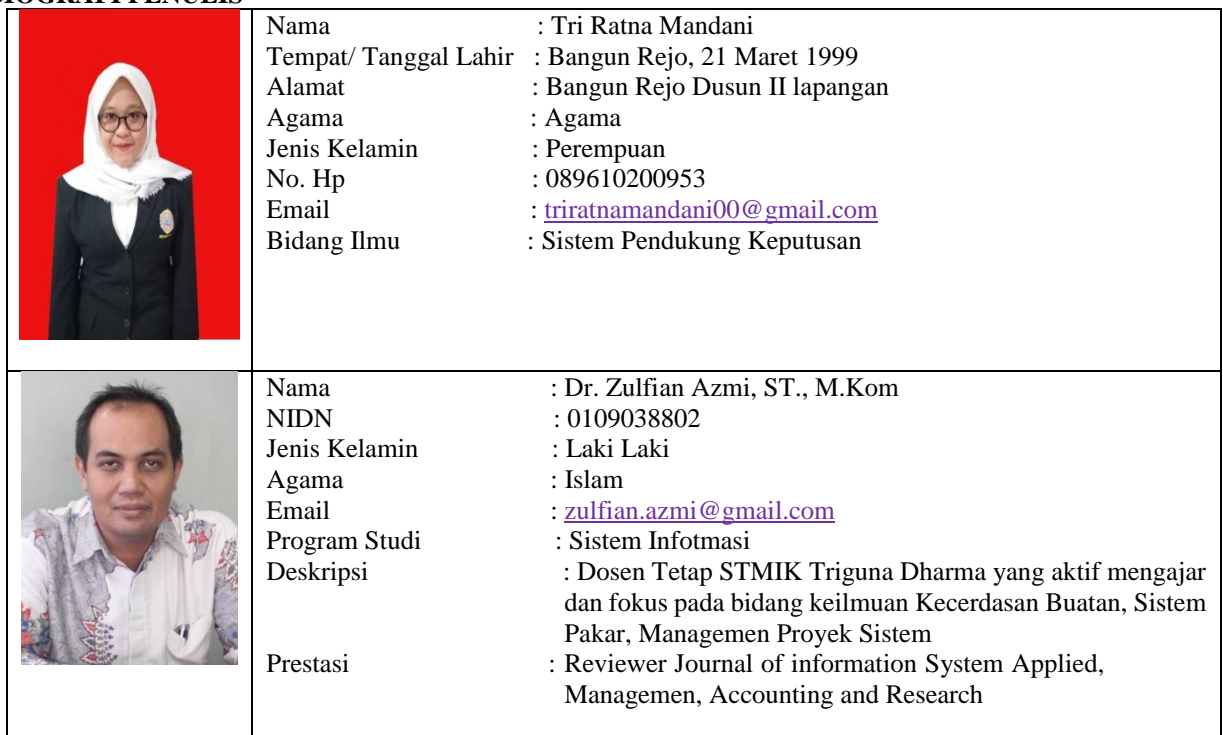

# **BIOGRAFI PENULIS**

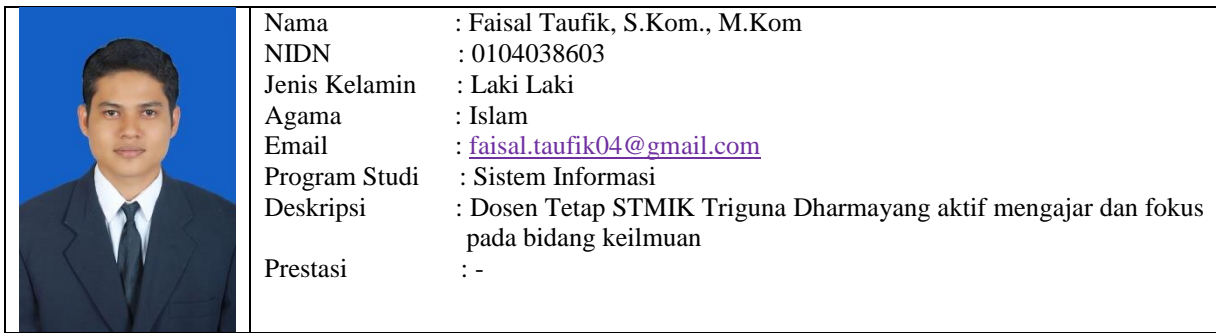